# Part 0 basic of psychtoolbox

How to use Screen to draw figures

MATLAB for Psychologists, Chap.9, Psychtoolbox: Video https://webdav.tuebingen.mpg.de/u/zli/MatlabForPsychologist.pdf

#### 1. Opening the window

[windowPtr, rect] = screen('OpenWindow', 0, [0, 255, 0]);

- Screen function and its subfunctions.
- 0: which monitor you want to take control.
- [0, 255, 0]: RGB triplet to specify the screen background color.
- windowPtr: the pointer to the screen you opened.
- rect: screen coordinates in pixels. [left, top, right, bottom],
   [0 0 1920 1080]

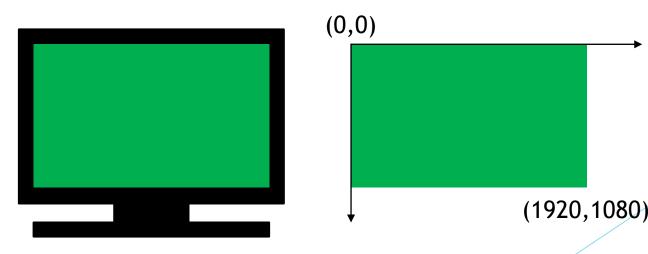

Front buffer/ onscreen Visible

Background buffer/ offscreen Invisible

#### 2. Drawing

- The figure is automatically drawn in the background buffer
- E.g. Screen('DrawOval'); ......

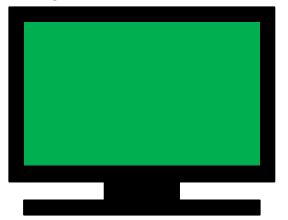

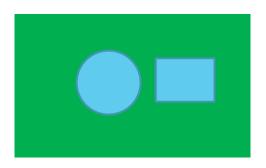

- Screen('Flip', windowPtr)
- The Flip subfunction moves the previously drawn figure from the backbuffer to the foreground so that it becomes visible on screen.
- Clear everything in background buffer.

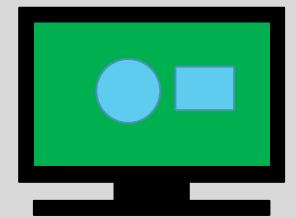

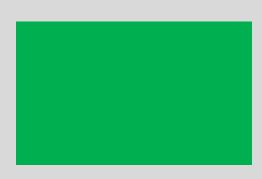

## 3. Closing the window

```
screen('CloseAll');
```

Release all video buffers and return screen control to OS.

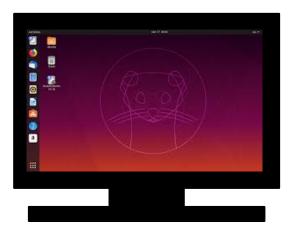

#### Demos this afternoon

Official demos: 'PTBpath'/PsychDemos/

#### https://peterscarfe.com/ptbtutorials.html

- (1) The basics
- (2) Drawing basic shapes and dots: single dots, square
- (9) 3D stimuli with stereoscopic presentation:

Square In Depth Demo Slanted Surface Demo

#### **Modification:**

e.g. replace all dots with squares; replace only one specified dot with squares; reverse the depth;

## Part I Stimulus and conditions

Eye-of-origin singleton project Zhaoping Li's department, MPI Jinyou Zou

## Stimulus procedure

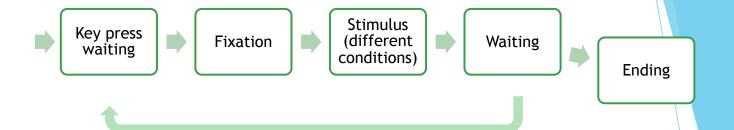

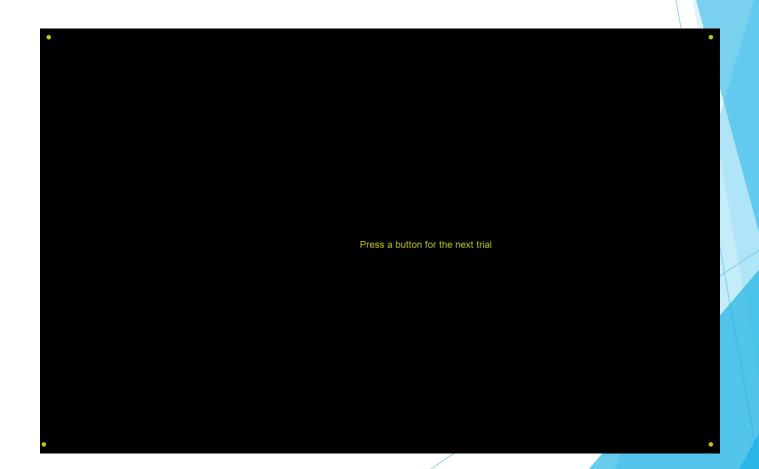

## 1. Wait for key press to start next trial

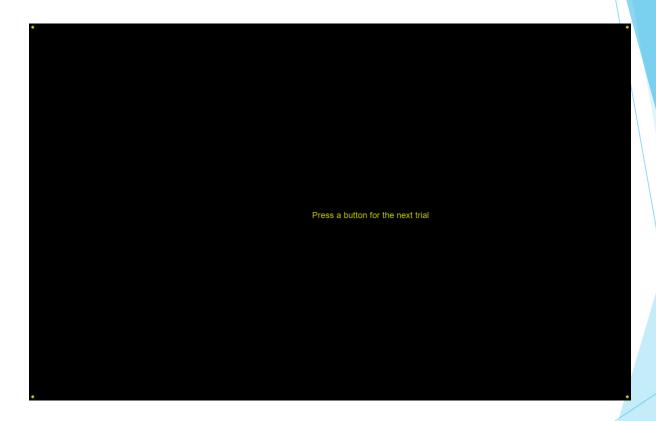

## 2. Show fixation for 1200 ms

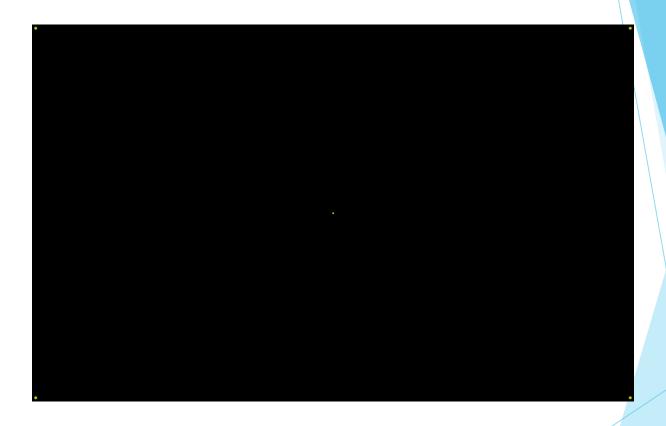

3. Show stimulus until subject's responses (key press)

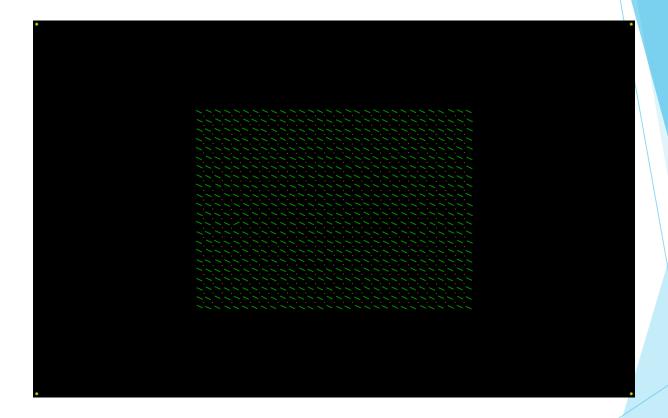

(record which condition this trial is, which key is pressed, and how long the reaction time is.)

## 4. Wait for 700 ms

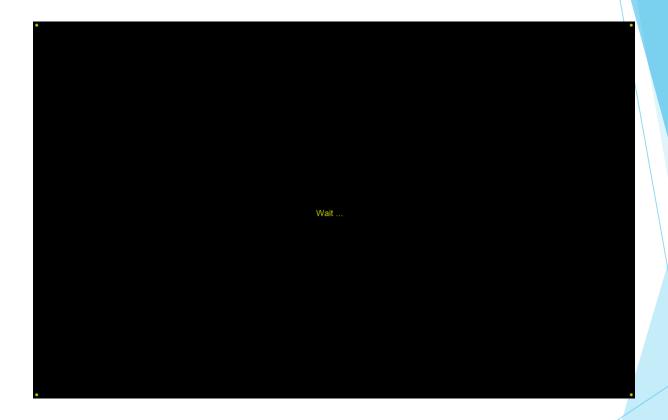

5. Repeat 1-4 for #trials

## 6. Exit program until key press

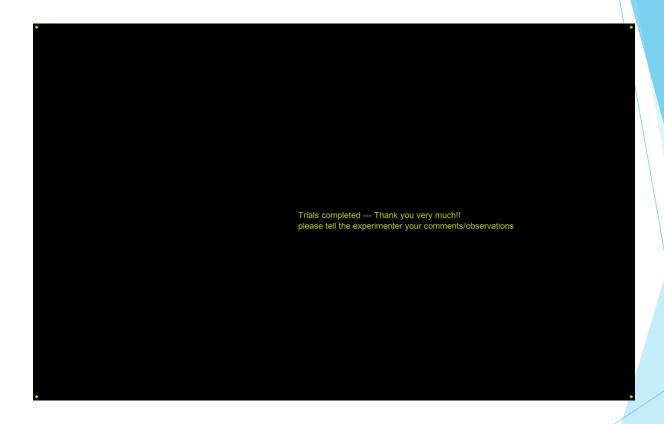

### Stimulus conditions

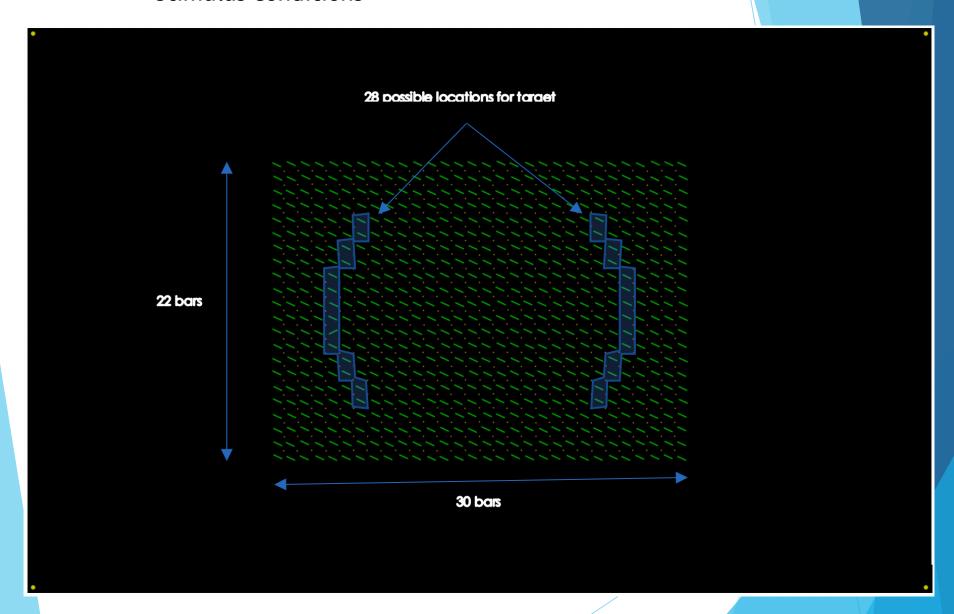

#### Conditions in this session:

1) M: All bars are presented in the same eye only (either left or right eye).

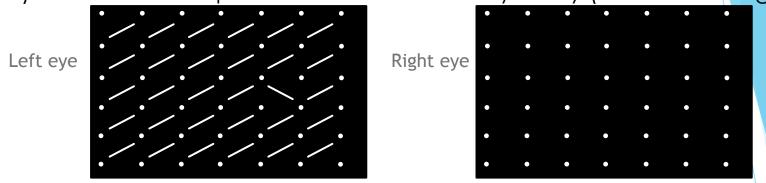

2) B: All bars are presented identically to both eyes.

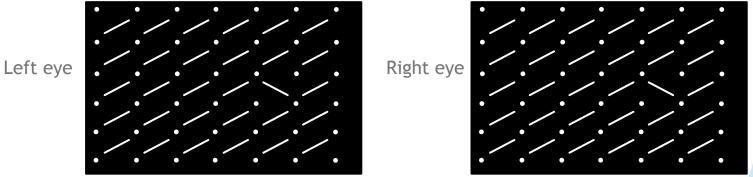

3) DC: Target is both orientation and ocular singleton

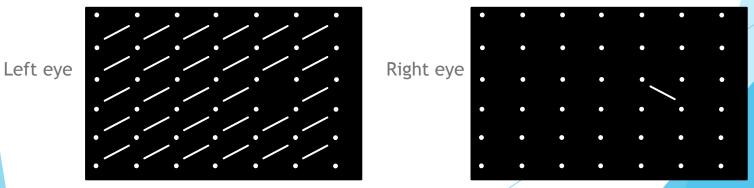

#### How to start

- 1) Learn from demos (structures and functions).
- 2) Start from one demo script.
- 3) Useful functions.
  - -Show help of a certain function xxxx: "help xxxx" or "doc xxxx"
  - -Type Screen('xxxx?') to show help for Screen sub-function xxxx